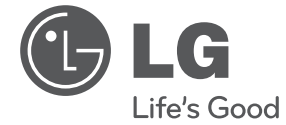

 $\bf \widehat{\textbf{D}}$ 

◈

# **NAUDOTOJO VADOVAS** Hi-Fi mini sistema

Prieš naudodami prietaisą atidžiai perskaitykite šį vadovą ir saugokite jį, kad bet kada galėtumėte perskaityti.

↔

RAT376B (RAT376B, RAS376BF/BW) RAD226B (RAD226B, RAS376BF) RAD136/ RAD136B (RAD136/ RAD136B, RAS136F/ RAS136BF) **P/Nr. MFL67006424**

## **Saugos informacija**

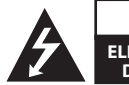

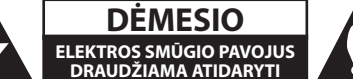

⊕

♠

**DĖMESIO:** KAD SUMAŽINTUMĖTE ELEKTROS SMŪGIO PAVOJŲ, NENUIMKITE DANGTELIO (ARBA GALINĖS SIENELĖS) – VIDUJE NĖRA DALIŲ, KURIAS VARTOTOJAS GALĖTŲ TAISYTI PATS. DĖL TECHNINĖS PRIEŽIŪROS KREIPKITĖS Į KVALIFIKUOTUS TECHNINĖS PRIEŽIŪROS SPECIALISTUS.

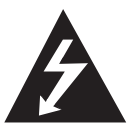

Šis žaibo su rodykle simbolis lygiakraščiame trikampyje įspėja naudotoją, kad gaminio korpuse gali būti neizoliuota pavojinga įtampa, pakankamai didelė, kad sukeltų elektros smūgio pavojų.

Šauktukas lygiakraščiame trikampyje atkreipia naudotojo dėmesį į svarbias prietaiso dokumentuose pateiktas eksploatavimo ir priežiūros instrukcijas.

**ĮSPĖJIMAS:** KAD SUMAŽINTUMĖTE GAISRO ARBA ELEKTROS SMŪGIO PAVOJŲ, SAUGOKITE ŠĮ GAMINĮ NUO LIETAUS IR DRĖGMĖS.

**ĮSPĖJIMAS:** šią įrangą draudžiama įrengti uždaroje vietoje, pvz., knygų spintoje ar panašiame įrenginyje.

**DĖMESIO:** neuždenkite jokių vėdinimo angų. Būtina įrengti laikantis gamintojo instrukcijų. Korpuso angos ir plyšiai yra skirti vėdinti, užtikrinti patikimą gaminio veikimą bei apsaugoti nuo perkaitimo. Neuždenkite angų, laikydami gaminį ant lovos, sofos, kilimo ar kito panašaus paviršiaus. Šio gaminio negalima laikyti sieninėje instaliacijoje, pvz., knygų lentynoje arba ant stelažo, jei nėra užtikrintas tinkamas vėdinimas arba jeigu nesilaikoma gamintojo nurodymų.

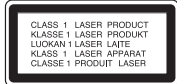

**DĖMESIO:** šis gaminys turi lazerinę sistemą. Kad užtikrintumėte tinkamą šio gaminio naudojimą, atidžiai perskaitykite šį naudotojo vadovą ir saugokite, kad bet kada galėtumėte jį perskaityti. Jei būtina atlikti įrenginio techninę priežiūrą, kreipkitės į įgaliotą techninės priežiūros centrą. Naudojant kitokius, nei nurodyta šiame vadove, valdymo įtaisus arba priedus arba taikant kitokias procedūras, gali atsirasti pavojingas spinduliuotės poveikis.

Kad išvengtumėte tiesioginio lazerio spindulio poveikio, neatidarinėkite korpuso. Atidarius korpusą galima matyti lazerinę spinduliuotę. NEŽIŪRĖKITE Į SPINDULĮ.

#### **ĮSPĖJIMAS dėl maitinimo laido**

Daugelį prietaisų rekomenduojama prijungti prie jiems skirtų grandinių;

Tai yra, prie grandinės su vienu kištuku, kuri teikia įtampą tik tam prietaisui ir neturi papildomų išvadų ar išsišakojančių grandinių. Pasitikslinkite peržiūrėdami informaciją šio naudotojo vadovo techninių duomenų puslapyje. Neperkraukite sieniniø lizdø. Perkrauti sieniniai lizdai, klibanèios ar netinkamos naudojimui rozetës, ilginamieji laidai, nuðiuræ maitinimo laidai arba sugadinta ar sutrûkinëjusi laidø izoliacija yra pavojinga. Šios sąlygos gali sukelti elektros smūgį arba gaisrą. Periodiškai tikrinkite prietaiso laidą, ir, jei jis apgadintas ar nusidėvėjęs, ištraukite jį iškiðtukinio lizdo, nebenaudokite prietaiso, ir kreipkitës á ágaliotà techninës prieþiûros centrà, kuris pakeis laidà lygiai tokiu paèiu. Saugokite tinklo laidà nuo netinkamo fizinio armechaninio poveikio: jo nevyniokite, nenarpliokite, neprispauskite ar nepriverkite durimis, neužlipkite ant jo. Atkreipkite ápatingà dëmesá ir á kiðtukus, ðakutës lizdus ir á tà vietà, kurioje tinklo laidas iðlenda ið prietaiso. Norëdami iðjungti prietaisà ið maitinimo tinklo, iðtraukite maitinimo tinklo kiðtukà. Árengdami gaminá patikrinkite, arkištukas lengvai prieinamas. Ðiame prietaise árengtas neðiojamasis maitinimoelementas arba akumuliatorius.

**Kaip saugiai iðimti maitinimo elementà arbaakumuliatoriø ið prietaiso:** norëdami iðimtisenà akumuliatoriø arba akumuliatoriaus pakuotæið árenginio, atlikite veiksmus atvirkðèia tvarka nei árengimo metu. Siekiant neterðti aplinkos ir nepadaryti þalos þmoniøsveikatai bei gyvûnams, senus maitinimoelementus arba akumuliatorius bûtina atiduoti á tinkamus surinkimo punktus. Neiðmeskite maitinimo elementø arakumuliatoriø kartu su kitomis buitinëmis atliekomis. Rekomenduojama naudoti nemokamas vietinesmaitinimo elementø ir akumuliatoriø surinkimosistemas. Saugokite maitinimo elementà nuopernelyg didelio karðèio, pavyzdþiui, tiesioginiøsaulës spinduliø, ugnies ir pan.

**DËMESIO:** prietaisà saugokite nuo vandens(varvanèio ar taðkomo), ant jo nestatykite indø suvandeniu, pvz., vazø.

#### **Seno prietaiso išmetimas**

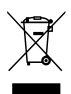

- 1. Jei gaminys paþymëtas ðiuo perbrauktoðiukðliø konteinerio su ratukais simboliu, taireiðkia, kad gaminys yra átrauktas á EuroposDirektyvà 2002/96/EB.
- 2. Visi elektros ir elektroniniai gaminiaineturëtø bûti iðmetami á bendrus atliekøkonteinerius, bet pristatomi á tam skirtasvietas, numatytas vyriausybës ar vietinësvaldþios institucijø.
- 3. Tinkamai iðmetant nebenaudojamus prietaisus, bus iðvengta galimøneigiamø pasekmiø aplinkai ir þmoniøsveikatai.
- 4. Dël iðsamesnës informacijos apie tai, kaipiðmesti senà prietaisà, kreipkitës á miestovaldybà, atliekø tvarkymo tarnybà arba áparduotuvæ, kurioje ásigijote gaminá.

Šiame dokumentebendrovë  $\epsilon$ "LGElectronics" pareiškia,kad šis (-ie) gaminys (-iai) atitinka pagrindiniusreikalavimus ir kitas susijusias Direktyvø 2004/108/ EB,2006/95/EB ir 2009/125/EB nuostatas.

Atstovas Europoje:

LG Electronics Service Europe B.V. Veluwezoom 15, 1327 AE Almere, The Netherlands (Nyderlandai) (Tel. +31– (0)36–547–8888)

♠

#### **Autoriaus teisės**

⊕

Pagal įstatymą draudžiama negavus leidimo kopijuoti, transliuoti, rodyti, transliuoti per kabelinę televiziją, viešai demonstruoti arba nuomoti autoriaus teisių saugomą medžiagą. Šiam gaminiui naudojama apsaugos nuo kopijavimo funkcija, kurią sukūrė "Macrovision". Kai kuriuose diskuose yra įrašyti apsaugos nuo kopijavimo signalai. Įrašant arba atkuriant šių diskų vaizdus atsiras vaizdo triukšmas. Ðiame gaminyje yra naudojama autoriaus teisiø apsaugos technologija, saugoma JAV patentø ir kitø intelektinës nuosavybës teisiø. Ði autoriaus teisiø apsaugos technologija gali bûti naudojamos tik leidus "Macrovision", ji yra skirta naudoti namuose arba kitais ribotais perþiûros tikslais, jei "Macrovision" nesuteikë leidimo jà naudoti kitaip. Atvirkðtinë inþinerija ar iðardymas yra grieþtaidraudžiamas.

ATKREIPIAMAS VARTOTOJŲ DĖMESYS, KAD NE VISI DIDELĖS RAIŠKOS TELEVIZORIAI YRA VISIŠKAI SUDERINAMI SU ŠIUO GAMINIU IR GALI BŪTI PASTEBIMIVAIZDO ARTEFAKTAI. JEI KILO 525 AR 625 PROGRESINIO SKENAVIMO VAIZDO PROBLEMŲ, REKOMENDUOJAMA NAUDOTI STANDARTINĖS RAIŠKOS IŠVESTĮ. JEI KILO KLAUSIMŲ DĖL MŪSŲ TIEKIAMŲ TELEVIZORIŲ SUDERINAMUMO SU ŠIO MODELIO 525p IR 625p ĮTAISU, KREIPKITĖS Į MŪSŲ KLIENTŲ APTARNAVIMO CENTRĄ.

Kad diskai būtų suderinami su LG grotuvais formatuojant daugkartinio rašymo diskus, būtina nustatyti disko formatavimo parinktį [Mastered]. Jei nustatote "Live File System" parinktá, negalësite jo naudoti su LG grotuvais.

("Mastered/ Live File System": disko formatavimo sistema skirta "Windows Vista")

**4 Turinys**

## **Turinys**

#### **1 Darbo pradžia**

- 2 Saugos informacija
- 6 Unikalios funkcijos
- 6 Priedai
- 6 Failo naudojimo reikalavimai
- 6 MP3/ WMA muzikinių failų reikalavimai
- 6 Suderinami USB prietaisai
- 6 USB prietaiso reikalavimai
- 7 Nuotolinis valdymas
- 8 Priekinis skydelis
- 10 Galinis skydelis

### **2 Prijungimas**

- 11 Prijungimas prie garsiakalbių
- 11 Garsiakalbių prijungimas prie įtaiso
- 11 Pasirenkama įrangos jungtis
- 11 AUX IN jungtis
- 12 USB jungtis
- 12 Antenos prijungimas

#### **3 Naudojimas**

⊕

- 13 Pagrindinės naudojimo operacijos
- 13 CD/ USB naudojimo operacijos
- 13 Kitos operacijos
- 13 Programuojamas atkūrimas
- 13 Failo informacijos pateikimas (ID3 TAG)
- 13 Laikinas garso išjungimas
- 13 DEMO (pasirenkama)
- 14 AUTO DJ atkūrimas
- 14 Radijo operacijos
- 14 Radijo klausymas
- 14 Išankstinis radijo stočių nustatymas
- 15 Visų įrašytų stočių pašalinimas
- 15 Prastos FM signalų priėmimo kokybės pagerinimas
- 15 Radijo stoties informacijos pateikimas
- 15 Garso reguliavimas
- 15 "Surround" režimo nustatymas
- 16 Laikrodžio nustatymas
- 16 Grotuvo žadintuvo naudojimas
- 17 Miego būsenos laikmačio nustatymas
- 17 Ekrano apšvietimo mažinimas
- 17 Išplėstinės operacijos
- 17 Muzikos klausymas iš išorinio prietaiso
- 17 Įrašymas į USB
- 18 Įrašymo spartos bitais ir įrašymo greičio pasirinkimas

**Turinys 5**

### **4 Trikčių šalinimas**

- 19 Trikčių šalinimas
- 19 Bendroji informacija

### **5 Priedas**

- 20 Prekės ženklai ir licencijos
- 21 Bendrieji techniniai duomenys
- 22 Garsiakalbio techniniai duomenys
- 23 Priežiūra

 $\bf \widehat{\bm{\Phi}}$ 

- 23 Pastabos dėl diskų
- 23 Prietaiso naudojimas

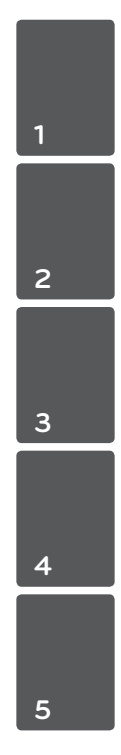

€

♦

## **Unikalios funkcijos**

### **USB tiesioginis įrašymas**

Įrašo muzikos kūrinį į jūsų USB prietaisą.

## **Priedai**

Pasitikslinkite ir nustatykite, kokie priedai yra teikiami.

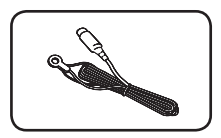

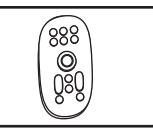

⊕

FM antena (1) Nuotolinio valdymo pultelis (1)

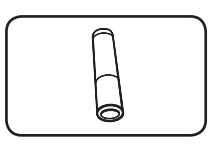

Maitinimo elementas (1)

## **Failo naudojimo reikalavimai**

### **MP3/ WMA muzikinių failų reikalavimai**

MP3/ WMA failų suderinamumas su šiuo įtaisu yra nurodytas toliau:

- Išrankos dažnis: 32–48 kHz (MP3), 32–48 kHz (WMA)
- Sparta bitais: 32–320 kbps (MP3), 40–192 kbps (WMA)
- Maksimalus failų skaičius: iki 999
- Failų plėtiniai: ".mp3"/ ".wma"
- CD-ROM failų formatas: ISO9660/ JOLIET
- Rekomenduojame naudoti "Easy-CD Creator", kurį naudojant sukuriama ISO 9660 failų sistema.

 $\bigoplus$ 

### **Suderinami USB prietaisai**

- MP3 grotuvas: "Flash" tipo MP3 grotuvas.
- USB "Flash" atmintinė: USB2,0 arba USB1,1 palaikantys prietaisai.
- Šio įtaiso USB funkcija palaikoma ne visiems USB prietaisams.

### **USB prietaiso reikalavimai**

- Nepalaikomi prietaisai, kuriuos prijungus prie kompiuterio reikia įdiegti papildomas programas.
- Draudžiama ištraukti naudojamą USB prietaisą.
- Naudojant didelės talpos USB atmintinę, paieška gali užtrukti ilgiau nei kelias minutes.
- Kad neprarastumėte duomenų, sukurkite atsargines duomenų kopijas.
- Jei naudosite USB ilginamąjį laidą arba USB šakotuvą, USB prietaisas nebus atpažintas.
- NTFS failų sistema nepalaikoma. (Palaikoma tik FAT(16/ 32) failų sistema.)
- Šio įtaiso naudojimas nepalaikomas, kai bendras failų skaičius yra 1 000 ar daugiau.

⊕

- Nepalaikomi išoriniai HDD diskai, kortelių skaitytuvai, užblokuoti prietaisai arba standžiojo disko tipo USB prietaisai.
- Šio įtaiso USB prievado negalima jungti prie kompiuterio. Šis įtaisas negali būti naudojamas kaip atminties įtaisas.

⊕

## **Nuotolinis valdymas**

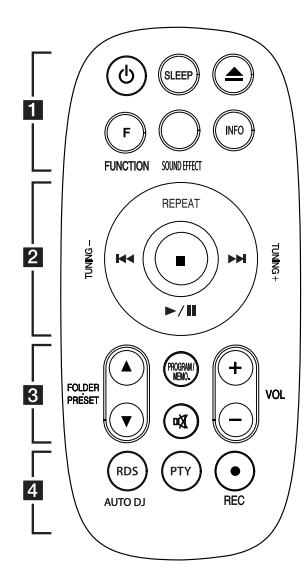

#### **Maitinimo elemento įdėjimas**

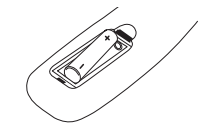

Nuimkite kitoje valdymo pulto pusëje esantámaitinimo elemento dangtelá ir įdėkite vieną (AAA dydžio) maitinimo elementą, užtikrindami  $\bullet$  ir  $\bullet$  atitikimą

#### • • • • • • a • • • • • •

♥

1 **(POWER):** ÁJUNGIA arbaIÐJUNGIA grotuvà.

**SLEEP:** nustato, kad sistema automatiškai išsijungtų nurodytu laiku. (DIMMER: sumažina ekrano apšvietimą perpus.)

**≜ (OPEN/CLOSE):** atidaro ir uždaro disko dėklą.

**F (FUNCTION):** išrenka funkciją ir įvesties šaltinį.

**SOUND EFFECT:** išrenka garso efektus.

**INFO.:** patikrina informaciją apie muzikos kūrinį. MP3 failai dažnai pateikiami su kortelėmis. Kortelėje nurodomas pavadinimas, atlikėjas, albumas arba trukmė.

#### • • • • • • **2** • • • • • •

#### **REPEAT:** kartoja

pageidaujamàgarso áraðà arba kartoja tam tikraseka.

**TUNING -/+:** išrenka radijo stotį.

#### C/V**(Praleisti/Ieškoti):**

- greitai įjungia kitą arba ankstesnį įrašo takelį.

- ieško tam tikros įrašo takelio dalies.

d/M (Leisti/Pristabdyti): pradeda arba pristabdo įrašo perklausą.

**z:** Sustabdo įrašo perklausą ar įrašymą.

♠

#### **FOLDER · PRESET A/V:**

• • • • • • <mark>3</mark>

ieško MP3/ WMA failų aplanko. Naudodami CD/ USB, kuriame MP3/ WMA failai yra pateikti keliuose aplankuose, spauskite **FOLDER · PRESET ▲ / ▼ išrenka** norimą atkurti aplanką. Pasirinkite radijo stoties išankstinės parinkties numerį.

#### **PROGRAM/MEMO.:**

- Jei radijo stotis išsaugojote naudodami PROGRAM/MEMO mygtuką, norėdami įtraukti radijo stotis, galite jas peržiūrėti ir vieną pasirinkti.

- leidžia garso įrašus bet kokia seka.

@**(MUTE):** garsas nutildomas.

**VOLUME +/-:** reguliuoja garsiakalbio garsumą.

**RDS/ PTY :** RDS (Radijo duomenų sistema) ieško radijo stočių pagal radijo bangų tipą.

• • • • • • **4** • • • • • •

**AUTO DJ:** išrenka AUTO DJ režimą. (Daugiau informacijos žr. 14 psl.)

**REC:** USB tiesioginis įrašymas.

**1** 

**8 Darbo pradžia**

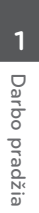

 $\bf \widehat{\mathbf{\Phi}}$ 

## **Priekinis skydelis**

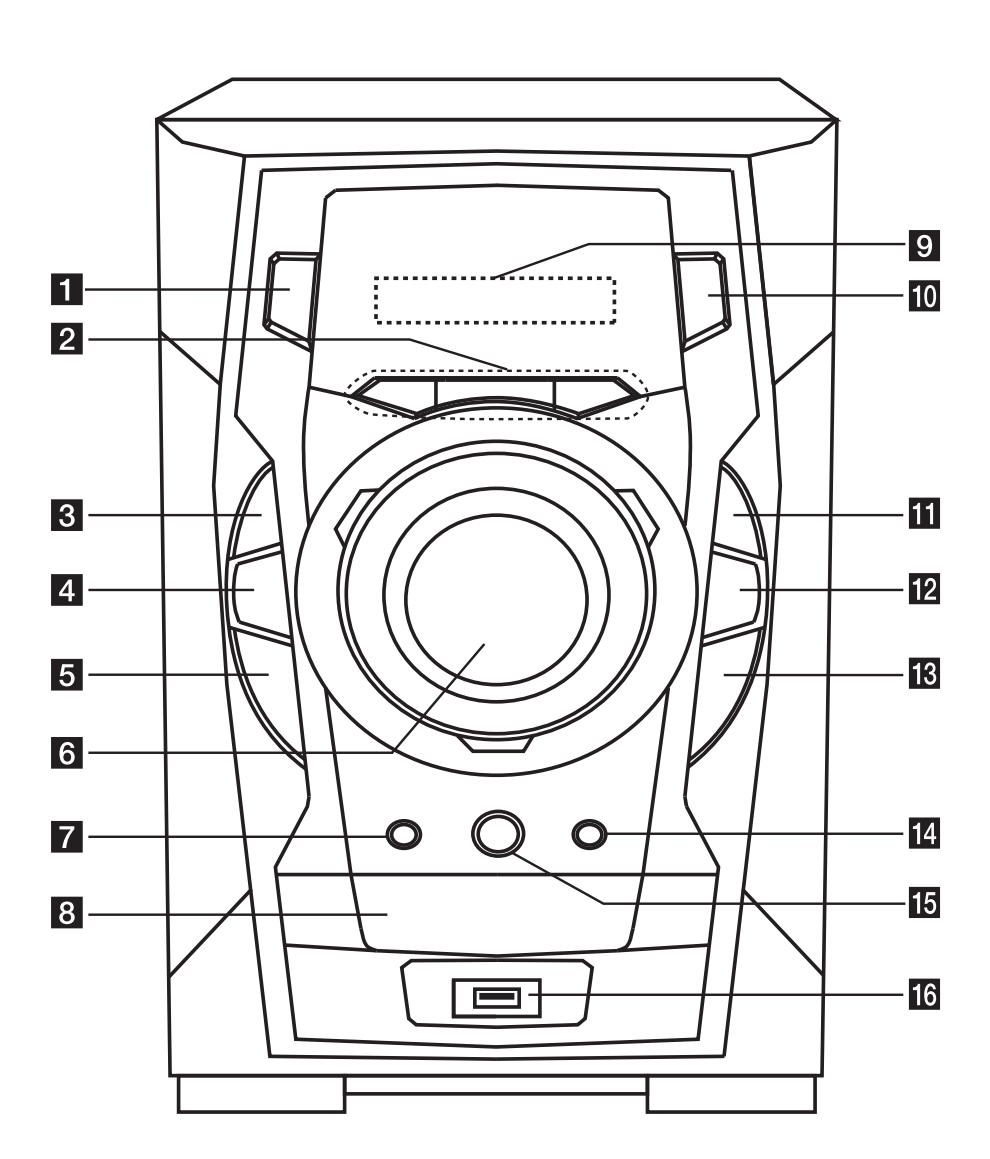

♦

 $\bigoplus$ 

#### $1 \oplus$ / | (Power) **2** TIMER Naudodami TIMER funkciją, galite nustatyti, kad nustatytu laiku būtų išjungtas / įjungtas CD, USB atkūrimas ir TUNER radijo signalų priėmimas. **SET/ DEMO (pasirenkama)** Patvirtina nustatymą. / rodo demonstracinę versiją.  **CLOCK** Nustato laikrodį ir rodo laiką. **3** ■ STOP **4** BASS BLAST Sustiprina aukštų, žemų tonų ir "Surround" garso efektą. **8** Disko dėklas **Example 10 FUNC.** Išrenka funkciją arba įvesties šaltinį.  $\mathbf{H} \triangleright$ /**II** ST./MO. Įjungia įrašo perklausą ir pristabdo. Išrenka Mono / Stereo garsą. l **EQ** Išrenka garso efektus. **18 >>I/ TUN. +** (Praleisti/Ieškoti)  $\mathbb{R}$   $\triangle$  (OPEN/CLOSE) **B**<br>AUTO DJ žr. 14 psl.)

 $\bigoplus$ 

⊕

**5 I<</r/>** *C* / **TUN. -** (Praleisti/Ieškoti)

#### **6** VOLUME

### **R** (REC)

⊕

Įrašo į USB.

Išrenka AUTO DJ režimą. (Daugiau informacijos

#### **16** USB prievadas

Garso failus galite atkurti arba įrašyti prijungę USB prietaisą.

♠

**10 Darbo pradžia**

 $\bf \widehat{\bm{\Phi}}$ 

## **Galinis skydelis**

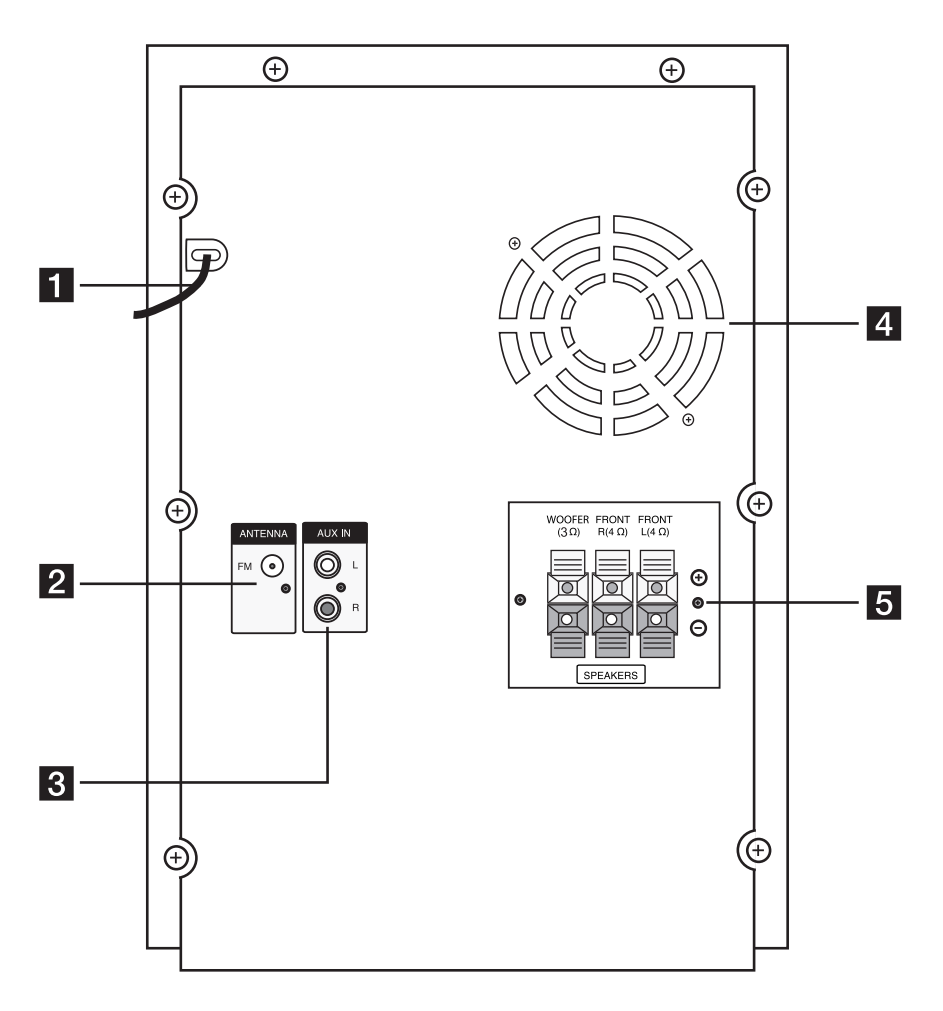

♦

- a **Maitinimo laidas**
- **2** ANTENA (FM)
- c **AUX IN jungtys**
- d **Ventiliatorius (RAT376B)**
- e **Garsiakalbio terminalas**

### **RAD136(B)/ RAD226B Garsiakalbio terminalas**

⊕

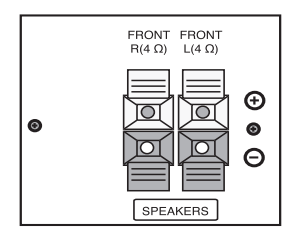

## **Prijungimas prie garsiakalbių**

### **Garsiakalbių prijungimas prie įtaiso**

Norėdami prijungti laidą prie įtaiso, paspauskite kiekvieną plastikinį fiksavimo elementą, kad atidarytumėte įtaiso jungties terminalus. Prijunkite laidą ir atleiskite plastikinį fiksavimo elementą.

Prijunkite kiekvieno laido juodą juostelę prie - (minusas) pažymėtų terminalų, o kitą laido galą – prie + (pliusas) pažymėtų terminalų.

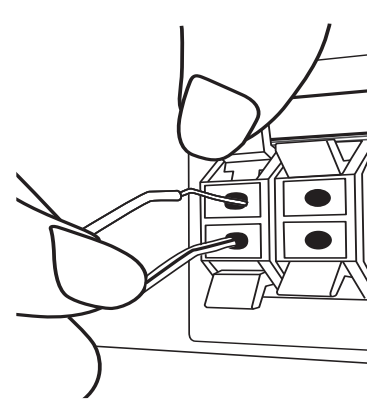

#### >**Dėmesio**

- Saugokite, kad vaikai neprisiliestų ir neįkištų jokių objektų į \*garsiakalbio vamzdelį. \*Garsiakalbio vamzdelis: bosinio garso anga ant garsiakalbio korpuso (priedas).
- Garsiakalbiuose yra magnetinių dalių, todėl televizoriaus arba kompiuterio monitoriaus ekrane galite pastebėti spalvų pasikeitimus. Garsiakalbius laikykite kuo toliau nuo televizoriaus ekrano arba kompiuterio monitoriaus.
- Garsiakalbį būtina įrengti dalyvaujant kitiems asmenims, kurie saugotų, kad garsiakalbis nenukristų ir nesužeistų jį įrengiančio asmens.

## **Pasirenkama įrangos jungtis**

### **AUX IN jungtis**

⊕

Papildomo prietaiso (vaizdo kameros, TV, grotuvo ir pan.) išvestį sujunkite su AUX AUDIO įvesties (L/R) jungtimi.

Jeigu pateikiama tik viena jūsų prietaiso įvestis (garsas (mono), prijunkite jį prie prietaiso kairėje esančios garso jungties (balta).

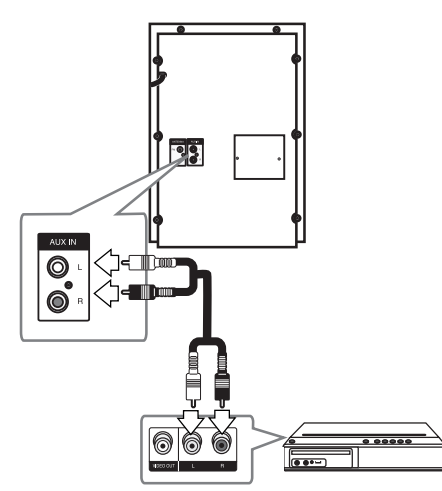

### **USB jungtis**

Prijunkite USB atmintinės (arba MP3 grotuvo ir pan.) USB prievadą prie įtaiso priekyje esančio USB prievado.

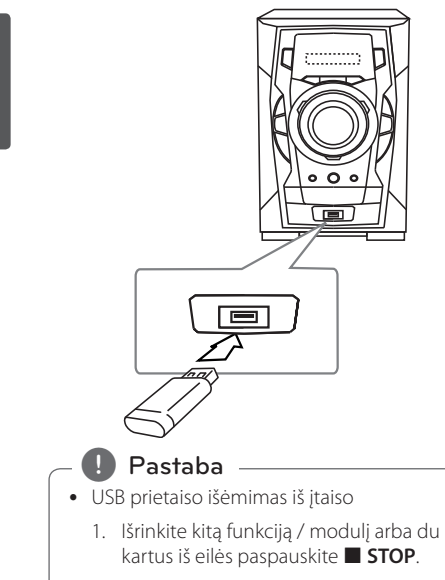

2. Išimkite USB prietaisą iš įtaiso.

### **Antenos prijungimas**

⊕

Norėdami klausyti radijo, prijunkite pateiktą FM anteną.

Prijunkite FM laidinę anteną prie FM antenos jungties.

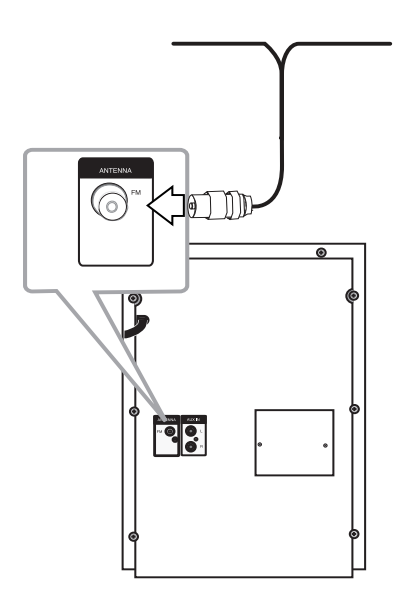

♠

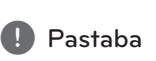

 $\bigoplus$ 

Būtina visiškai ištraukti FM laidinę anteną. Prijungę FM laidinę anteną, laikykite ją horizontalioje padėtyje.

⊕

## **Pagrindinės naudojimo operacijos**

### **CD/ USB naudojimo operacijos**

- 1. Paspaudę **A OPEN/CLOSE** įdėkite diską arba prijunkite USB prietaisą prie USB prievado.
- 2. Pasirinkite **CD** arba **USB** funkciją paspaudę nuotolinio valdymo pulto mygtuką **F (FUNCTION)** arba įtaiso parinktį **FUNC.**  Prietaiso valymas.
- 3. Paspaude  $\blacktriangleleft$ / $\blacktriangleright$ I pasirinkite norima atkurti failą (arba garso įrašą).

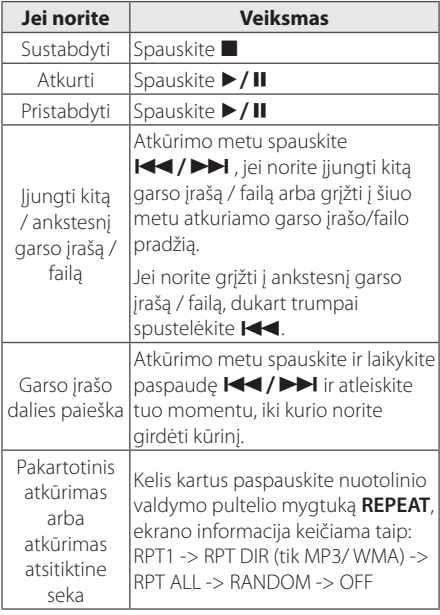

## **Kitos operacijos**

⊕

### **Programuojamas atkūrimas**

Programavimo funkcija leidžia įkelti jūsų mėgstamiausius failus iš bet kurio disko ar USB prietaiso.

Programoje gali būti 20 garso įrašų.

- 1. Jdėkite CD arba USB ir palaukite, kol vyks paruošimas.
- 2. Spauskite **PROGRAM/MEMO.**, įjungę sustabdymo būseną.
- 3. Įjungę sustabdymo būseną, spauskite įtaiso parinktį arba nuotolinio valdymo pultelio mygtuką K4/PH.
- 4. Spauskite **PROGRAM/MEMO.**, dar kartą, jei norite įrašyti ir pasirinkti kitą garso įrašą.
- 5. Norėdami atkurti užprogramuotus muzikinius failus spauskite  $\blacktriangleright$ /II.
- 6. Norėdami išvalyti savo parinktis, spauskite  $\blacksquare$ , **PROGRAM/MEMO.ir**  $\blacksquare$ .

#### , **Pastaba**

Programos yra taip pat atšaukiamos išėmus diską arba USB prietaisą, išjungus įtaisą arba įjungus kitas funkcijas.

### **Failo informacijos pateikimas (ID3 TAG)**

Atkuriant MP3 failą, kuriame pateikta failo informacija, duomenys gali būti rodomi paspaudus **INFO.**

### **Laikinas garso išjungimas**

Norėdami nutildyti įtaiso garsą spauskite @**MUTE**.

Savo įtaisą galite nutildyti, pvz., norėdami atsiliepti telefonu; ekrane rodomas užrašas MUTE.

### **DEMO (pasirenkama)**

Kai prietaisas išjungtas, paspaudus **SET/ DEMO** ekrane rodomos funkcijos. Norėdami atšaukti DEMO, paspauskite jį dar kartą.

**3** 

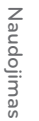

### **AUTO DJ atkūrimas**

Auto DJ sulieja vienos dainos pabaigą su kitos pradžia, kad atkūrimas būtų vientisas. Suvienodinamas visų takelių garsumas, kad atkūrimas vyktų be trukdžių.

Kelis kartus paspauskite nuotolinio valdymo pultelio mygtuką arba įtaiso parinktį **AUTO DJ** ir ekrane bus pateiktos šios parinktys: RANDOM (AUTO DJ RANDOM) -> RPT (AUTO DJ SEQUENTIAL) -> (AUTO DJ OFF)

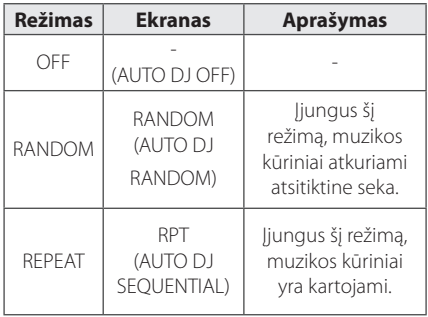

#### , **Pastaba**

- Naudojant AUTO DJ modulį, garso įrašo dalies paieška arba pakartotinas atkūrimas ar atkūrimas atsitiktine seka nėra palaikomi.
- Jei naudodami AUTO DJ modulį įjungsite kitas funkcijas arba sustabdysite muzikos kūrinio atkūrimą naudodami įtaiso parinktį **STOP** (arba **N** nuotolinio valdymo pultelio mygtuką),

AUTO DJ funkcija bus išjungta.

- AUTO DJ funkcija nepalaikoma, kai muzikinio failo trukmė yra mažesnė nei 60 sekundžių.
- Jrašymo metu AUTO DJ funkcijos negalima naudoti.
- Jeigu diską pakeisite įjungę AUTO DJ funkciją, ši funkcija bus išjungta.

## **Radijo operacijos**

Įsitikinkite, kad yra prijungta FM antena. (Žr. 12 psl.)

#### **Radijo klausymas**

⊕

- 1. Spauskite **F (FUNCTION)**, kol ekrane bus rodoma parinktis FM. Skamba paskutinė priimta stotis.
- 2. Spauskite ir apie dvi sekundes laikykite paspaudę mygtuką **TUNING -/+**, kol dažnių rodmenys pradės keistis, tada atleiskite. Nuskaitymas sustabdomas, kai įtaisas nustato stotį.

Arba

Mygtuką **TUNING -/+** paspauskite kelis kartus.

3. Sureguliuokite garsumą keisdami įtaiso parinktį **VOLUME** arba kelis kartus paspausdami nuotolinio valdymo pultelio mygtuką **VOL +/-**.

### **Išankstinis radijo stočių nustatymas**

Galite iš anksto nustatyti 50 FM stočių.

Prieš nustatydami, sumažinkite garsumą.

- 1. Spauskite **F (FUNCTION)**, kol ekrane bus rodoma parinktis FM.
- 2. Spauskite **TUNING -/+** ir pasirinkite norimą dažnį.
- 3. Spauskite **PROGRAM/MEMO.**, ekrane bus rodomas iš anksto nustatytas numeris.
- 4. Norėdami pasirinkti pageidaujamą iš anksto nustatytą numerį, spauskite **FOLDER · PRESET**   $\blacktriangle/\blacktriangledown$  .
- 5. Spauskite **PROGRAM/MEMO.**, Stotis įrašoma.
- 6. Norėdami įrašyti kitas stotis, pakartokite 2–5 žingsnius.
- 7. Norėdami klausyti iš anksto nustatytą stotį, spauskite

**FOLDER · PRESET A / V.** 

 $\bigoplus$ 

Naudojimas **Naudojimas**

**3**

### **Visų įrašytų stočių pašalinimas**

- 1. Spauskite ir laikykite paspaudę mygtuką **PROGRAM/MEMO.** dvi sekundes. Įtaiso ekrane bus rodomas mirksintis užrašas ERASE ALL.
- 2. Spauskite **PROGRAM/MEMO.**, jei norite ištrinti visas įrašytas radijo stotis.

### **Prastos FM signalų priėmimo kokybės pagerinimas**

Spauskite įtaiso parinktį **>/II ST./ MO.** arba nuotolinio valdymo pultelio mygtuką ▶/II. Taip perjungiamas radijo imtuvo stereo režimas į mono režimą, o tai paprastai pagerina signalų priėmimą.

### **Radijo stoties informacijos pateikimas**

FM radijo imtuvas pateikiamas su RDS (Radijo duomenų sistemos) įrenginiu. Šis įrenginys rodo informaciją apie klausomą radijo stotį. Kelis kartus paspauskite **RDS**, kad peržiūrėtumėte įvairius duomenų tipus. :

- **PS** (Programos paslaugos pavadinimas) Ekrane bus rodomas kanalo pavadinimas
- **PTY** (Programos tipo atpažinimas) Ekrane bus rodomas programos tipas (pvz., "Džiazas" ar "Žinios").
- **RT** (Radijo tekstinis pranešimas) Tekstiniu pranešimu pateikiama speciali transliuojamos stoties informacija. Šis tekstinis pranešimas gali slinkti ekranu.
- **CT** (Laikas pagal kanalą) Pateikiamas laikas ir data pagal transliuojamą stotį.

Paspaudę **RDS**, radijo stočių galite ieškoti pagal programos tipą. Ekrane bus rodomas paskutinis naudotas **PTY**. Norėdami pasirinkti pageidaujamą programos tipą, paspauskite PTY vieną arba kelis kartus. Spauskite ir laikykite paspaudę  $\blacktriangleleft$ / $\blacktriangleright$ I. Radijo imtuvas vykdys automatinę paiešką. Suradus stotį, paieška sustabdoma.

## **Garso reguliavimas**

⊕

### **"Surround" režimo nustatymas**

Šiai sistemai pateikiama nemažai iš anksto nustatytų "Surround" garso laukelių. Pageidaujamą garso režimą galite pasirinkti naudodami nuotolinio valdymo pultelio mygtuką **SOUND EFFECT** arba įtaiso parinktį **EQ**.

Gali būti pateikiami skirtingi glodintuvo elementai, atsižvelgiant į garso šaltinius ir efektus.

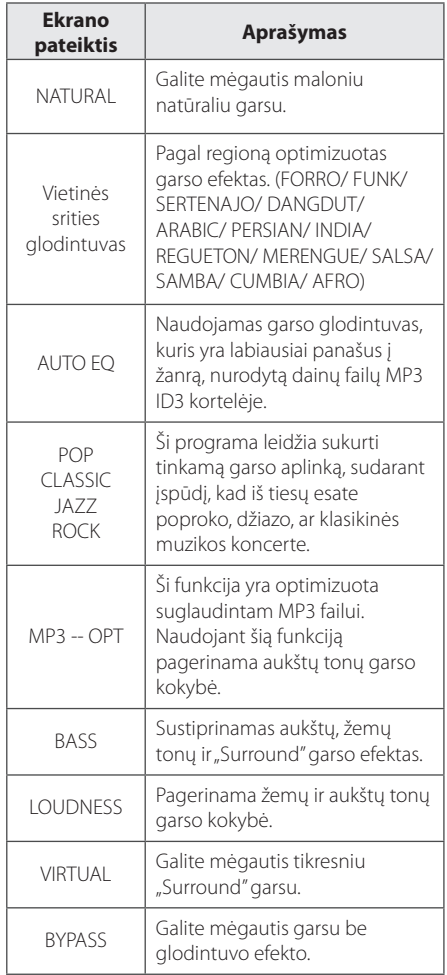

## **3**

Naudojimas **Naudojimas**

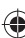

#### **16 Naudojimas**

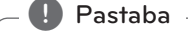

- Naudodami kai kuriuos garsiakalbius, galbūt negirdėsite jokio garso arba girdėsite silpną garsą, – tai priklauso nuo garso režimo.
- Pakeitus įvestį arba kartais net ir pakeitus garso įrašą, galbūt reikės iš naujo nustatyti "Surround" modulj.
- Paspaudę įtaiso parinktį **BASS BLAST**, galite tiesiogiai pasirinkti BYPASS arba BASS BLAST garsą.

## **Laikrodžio nustatymas**

- 1. Jjunkite prietaisą.
- 2. Paspauskite **CLOCK** ir laikykite paspaudę bent 2 sekundes.
- 3. Paspaudę mygtuką  $\blacktriangleleft$ / $\blacktriangleright$  pasirinkite laiko modulį.

- AM 12:00 (naudojant AM ir PM sistemą) arba 0:00 (naudojant 24 val. sistemą)

- 4. Spauskite **SET**, kad patvirtintumėte savo pasirinkimą.
- 5. Paspaude  $\blacktriangleleft$ / $\blacktriangleright$  nustatykite valandas.
- 6. Spauskite **SET**.
- 7. Paspaudę  $\blacktriangleleft$  / $\blacktriangleright$  nustatykite minutes.
- 8. Spauskite **SET**.

#### **Grotuvo žadintuvo naudojimas**

1. Jjunkite prietaisą.

⊕

- 2. Spauskite **TIMER**. Iš eilės rodomas kiekvienos funkcijos pavadinimas.
- 3. Spauskite **SET**, kai rodoma funkcija, pagal kurią norite būti pažadintas.
- 4. Bus rodomas užrašas ON TIME. Tai jūsų pageidaujamas prietaiso įjungimo laikas. Paspaude  $\blacktriangleright\blacktriangleright\blacktriangleright\blacktriangleright\blacktriangleright\blacktriangleright$  pakeiskite valandas ir minutes ir spauskite **SET** norėdami įrašyti.
- 5. Bus rodomas užrašas OFF TIME. Tai jūsų pageidaujamas prietaiso išjungimo laikas.
- 6. Paspaudę  $\blacktriangleleft$  / $\blacktriangleright$  pakeiskite valandas ir minutes ir spauskite **SET** norėdami įrašyti.
- 7. Paspaudę  $\blacktriangleleft$ / $\blacktriangleright$ I pakeiskite garsumą ir spauskite **SET** norėdami įrašyti. Laikrodžio piktograma " $\Theta$ " rodo, kad žadintuvas nustatytas.
- 8. 2 kartus paspauskite mygtuką **TIMER**. Galite patikrinti nustatymo būseną.

#### , **Pastaba**

♠

- Jei nustatote laikrodį, laiką galite sužinoti paspaudę mygtuką **CLOCK** net ir tada, kai grotuvas išjungtas.
- Jei nustatote laikrodį ir žadintuvą, žadintuvo piktogramą " $\bigoplus$ " galite pamatyti paspaudę mygtuką **CLOCK** net ir tada, kai grotuvas išjungtas.
- Jei nustatote laikrodį ir žadintuvą, žadintuvo piktogramą " $\bigoplus$ " ir nustatymo informacija galite pamatyti paspaudę mygtuką **TIMER** net ir tada, kai grotuvas išjungtas.

**3**

Naudojimas **Naudojimas**

### **Miego būsenos laikmačio nustatymas**

Kelis kartus paspaudę **SLEEP** pasirinkite 10–180 minučių atidėjimo laiką. Praėjus atidėjimo laikui, prietaisas išsijungs.

Norėdami atšaukti miego būsenos funkciją, kelis kartus paspauskite parinktį **SLEEP**, kol bus parodytas užrašas "SLEEP 10", tada, kol rodoma parinktis "SLEEP 10", dar kartą spauskite **SLEEP**.

#### , **Pastaba**

- Galite sužinoti, po kiek laiko įtaisas išsijungs.
- Spauskite **SLEEP**. Likęs laikas rodomas ekrane.

### **Ekrano apšvietimo mažinimas**

Vieną kartą paspauskite **SLEEP**. Ekrano apšvietimas bus sumažintas perpus. Norėdami atšaukti, kelis kartus spauskite parinktį **SLEEP**, kol apšvietimo sumažinimas bus atšauktas.

## **Išplėstinės operacijos**

### **Muzikos klausymas iš išorinio prietaiso**

Šį prietaisą galima naudoti klausant įvairių tipų išorinius prietaisus. (Žr. 11 psl.)

⊕

- 1. Prijunkite išorinį prietaisą prie įtaiso jungties AUX IN.
- 2. Norėdami įjungti maitinimą paspauskite 1/! **(Power)**.
- 3. Norėdami pasirinkti AUX funkciją spauskite įtaiso parinktį **FUNC.** arba nuotolinio valdymo pultelio mygtuką **F (FUNCTION)**.
- 4. Jiunkite išorinį prietaisą ir pradėkite groti.

### **Įrašymas į USB**

- 1. Prijunkite USB prietaisą prie įtaiso.
- 2. Norėdami pasirinkti funkciją, spauskite įtaiso parinktį **FUNC.** arba nuotolinio valdymo pultelio mygtuką **F (FUNCTION)**.

Vieno garso įrašo įrašymas - vieną garso įrašą galite įrašyti į USB po to, kai atkuriamas norimas failas.

Visų garso įrašų įrašymas - visus garsio įrašus galite įrašyti į USB po to, kai atkūrimas sustabdomas.

Užprogramuoto sarašo įrašymas užprogramuotą sąrašą galite įrašyti į USB po to, kai šis sąrašas yra parodomas.

- 3. Įrašymas pradedamas paspaudus įtaiso parinktį **R** arba nuotolinio valdymo pultelio mygtuką X **REC**.
- 4. Norėdami sustabdyti įrašymą, spauskite įtaiso parinktj **STOP** arba nuotolinio valdymo pultelio mygtuką  $\blacksquare$ .

 $\bigoplus$ 

**3**  Naudojimas **Naudojimas**

#### **Įrašymo pristabdymas**

Jei norite pristabdyti įrašymą, spauskite įtaiso parinktį **R** arba nuotolinio valdymo pultelio mygtuką X **REC**. Norėdami tęsti įrašymą, dar kartą spauskite šį mygtuką. (Only Radio/ AUX)

### **Įrašymo spartos bitais ir įrašymo greičio pasirinkimas**

- 1. Laikykite paspaudę įtaiso parinktį **R** arba nuotolinio valdymo pultelio mygtuką X **REC** ilgiau nei 3 sekundes.
- 2. Naudodami įtaiso parinktį arba nuotolinio valdymo pultelio mygtuką  $\blacktriangleleft$ / $\blacktriangleright$ pasirinkite spartą bitais.
- 3. Norėdami nustatyti įrašymo greitį, dar kartą spauskite įtaiso parinktį **R** arba nuotolinio valdymo pultelio mygtuką **· REC**.
- 4. Norėdami nustatyti norimą įrašymo greitį, spauskite įtaiso parinktį arba nuotolinio valdymo pultelio mygtuką  $\blacktriangleleft$ / $\blacktriangleright$  $\blacktriangleright$ I; (Tik AUDIO CD)

#### **X1 SPEED**

- Muzikos galite klausytis ir įrašymo metu.

#### **X2 SPEED**

- Galite tik įrašinėti muzikinį failą.

5. Norėdami baigti nustatymo vykdymą, spauskite įtaiso parinktį **R** arba nuotolinio valdymo pultelio mygtuką X **REC**.

#### , **Pastaba**

⊕

- Įrašymo metu galite sužinoti į USB įrašytą kiekį procentais, kuris pateikiamas ekrane. (Tik MP3/ WMA CD)
- Irašant MP3/ WMA, negirdėti jokio garso.
- Jei atkūrimo metu sustabdote įrašymą, įkeliamas failas, kuris buvo įrašomas tuo metu. (Tik AUDIO CD)
- USB įrašymo metu negalima išimti USB prietaiso ar išjungti įtaisą. Nesilaikant šio nurodymo, gali būti pateiktas nebaigtas ruošti failas, kuris nebus pašalintas iš kompiuterio.
- Jeigu USB įrašymo negalima atlikti, ekrane rodomi šie pranešimai: NO USB, ERROR, FULL arba NO REC.
- Irašant į USB prietaisą negalima naudoti kelių kortelių nuskaitymo prietaiso arba išorinio kietojo disko.
- Įrašant ilgam laikui failas įrašomas fragmentais po 512 MB.
- Jei įrašymą sustabdote atkūrimo metu, failas nebus išsaugotas.
- Negalima išsaugoti daugiau nei 999 failų.
- Šie failai bus išsaugoti taip:

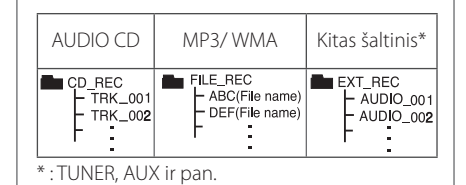

Neteisėtai kopijuojant apsaugotą nuo kopijavimo medžiagą, įskaitant kompiuterines programas, failus, transliuojamą medžiagą ir garso įrašus, gali būti pažeistos autoriaus teisės ir tai gali būti laikoma kriminaliniu nusikaltimu. Šios įrangos negalima naudoti šiuo tikslu.

**Būkite atsakingi Laikykitės autoriaus teisių įstatymų**

## **Trikčių šalinimas**

### **Bendroji informacija**

 $\color{red} \color{black} \blacklozenge$ 

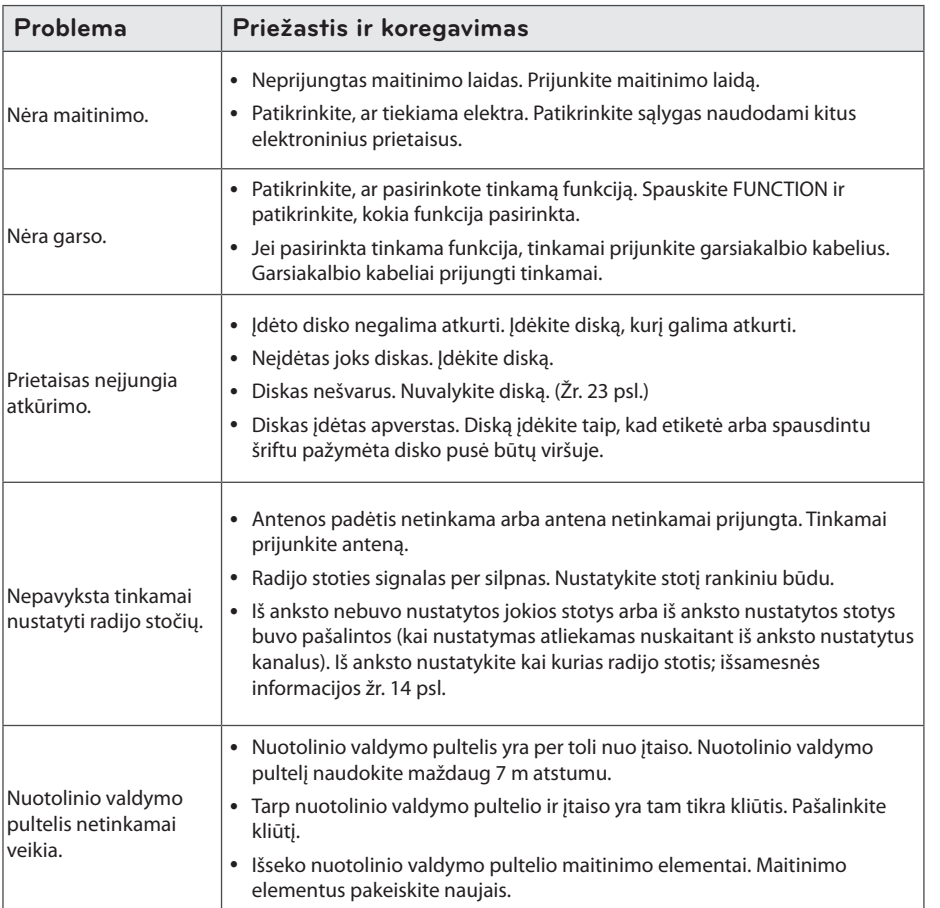

 $\bigoplus$ 

**4** 

Trikčių šalinimas **Trikčių šalinimas**

€

**20 Priedas**

## **Prekės ženklai ir licencijos**

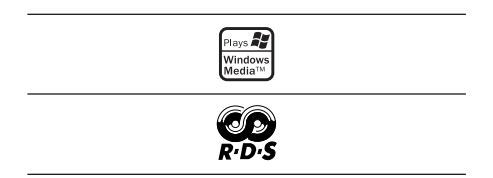

 $\bigcirc$ 

◈

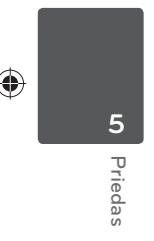

## **Bendrieji techniniai duomenys**

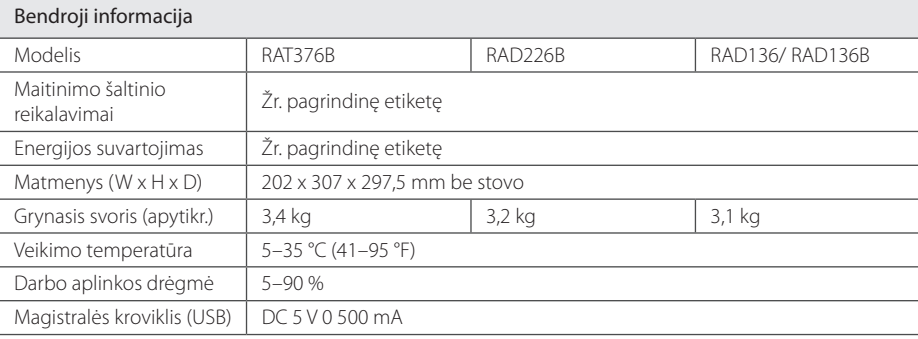

♦

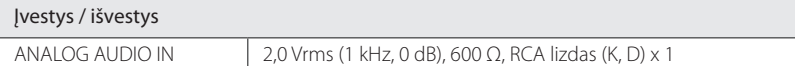

#### Radijo imtuvas

FM nustatymo diapazonas  $\vert$  87,5–108,0 MHz arba 87,50–108,00 MHz

#### Stiprintuvas

 $\bf \widehat{\mathbb{P}}$ 

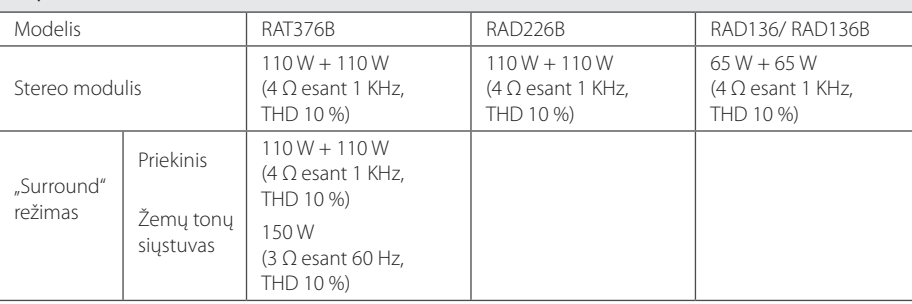

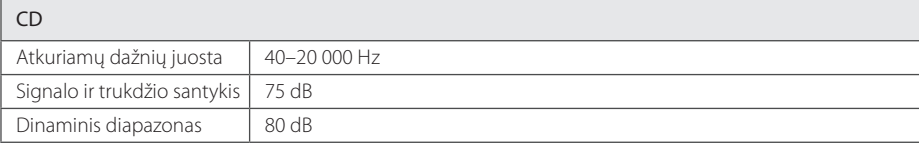

**Priedas**

**5** 

## **Garsiakalbio techniniai duomenys**

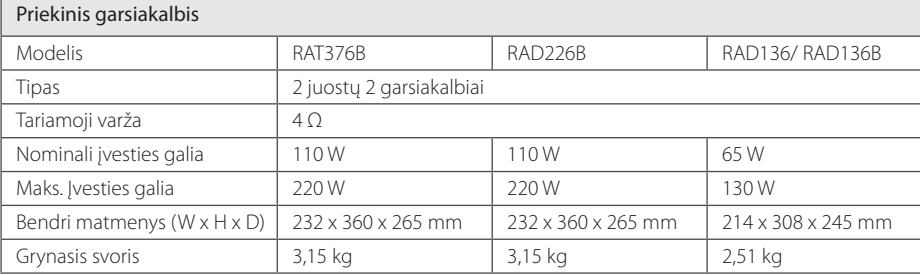

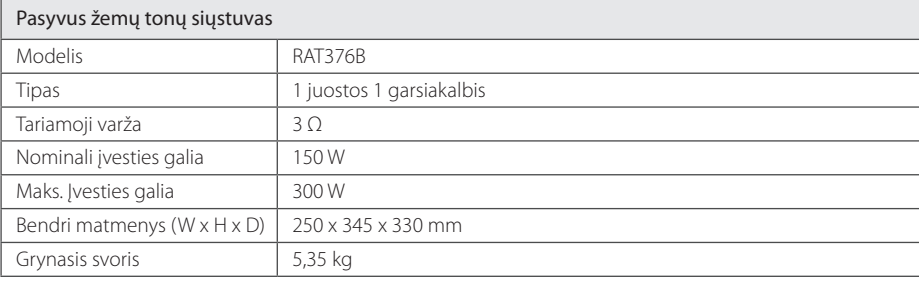

◈

Dizainas ir techniniai duomenys gali būti keičiami nepranešus.

**Priedas**

**5** 

## **Priežiūra**

### **Pastabos dėl diskų**

#### **Diskų naudojimas**

Niekada prie disko nelipdykite popieriaus ar lipnios juostelės.

#### **Diskų saugojimas**

Baigę naudoti diskus laikykite dėkle. Saugokite diską nuo tiesioginės saulės šviesos ir šilumos šaltinių ir niekada nepalikite jo automobilyje, kuris yra veikiamas tiesioginės saulės šviesos.

#### **Diskų valymas**

⊕

Nenaudokite stiprių tirpiklių, pvz., alkoholio, benzino, skiediklio, parduodamų valiklių ar antistatinio purškalo, skirto senesnio tipo plokštelėms.

### **Prietaiso naudojimas**

#### **Prietaiso siuntimas**

⊕

Neišmeskite dėžės ir pakavimo medžiagos, kuri buvo naudojama šiam prietaisui supakuoti. Jei norite išsiųsti prietaisą, kad užtikrintumėte geriausią apsaugą, supakuokite jį taip pat, kaip tai atliko prietaiso gamintojas.

#### **Išorinių paviršių valymas**

Netoli prietaiso nenaudokite lakiųjų skysčių, pvz., insekticido purškalo.

Jei valydami stipriai spausite, galite pažeisti paviršių. Ant šio prietaiso ilgesnį laiką nelaikykite guminių arba plastikinių gaminių .

#### **Prietaiso valymas**

Grotuvui nuvalyti naudokite minkštą, drėgną audinį. Jeigu paviršius yra labai nešvarus, naudokite nestipriu plovikliu sudrėkintą minkštą audinį. Nenaudokite stiprių tirpiklių, pvz., alkoholio, benzino ar skiediklio, nes jie gali pažeisti prietaiso paviršių.

#### **Prietaiso priežiūra**

Tai aukštos technologijos ir didelio tikslumo prietaisas. Jeigu optinis šviesos surinkimo lęšis ir diskų įtaiso dalys yra nešvarios ar nusidėvėję, vaizdo kokybė gali suprastėti. Norėdami gauti išsamesnės informacijos, kreipkitės į artimiausią įgaliotą techninės priežiūros centrą.

**Priedas**

**5** 

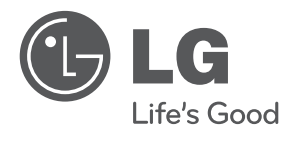

♦

 $\overline{\phantom{a}}$ 

♦

 $\overline{\phantom{a}}$ 

 $\overline{\phantom{a}}$ 

 $\color{blue}\blacklozenge$ 

 $\overline{\phantom{a}}$